#### ZUSATZEINRICHTUNG: MASTER-SLAVE

A. Hardware

- SLAVE-Gerät

- Die Spannung vom CAMPA-2000 entkoppeln.
- Im IC-Fuss der IC9 auf dem CAMPA-2000 ist die IC 6116 statt der IC 48TO2 anzubringen. Der Schlitz in der<br>IC muss dem Schlitz im IC-Fuss entsprechen.
- 
- Die Zusatzeinrichtung FUNKSTEUERUNG darf nicht vorhanden sein.

An Steckvorrichtung CON3 angeschlossene Zusatzeinrichtungen werden nicht aktiviert; auch der R.M.G. auf dem SLAVE-Gerät ist nicht aktiv.

- Die gedruckte Schaltung XB-UART3 Ausführung Ausgangstransistcr an Steckvorrichtung CONl des CAMpA-2000 anschliessen. Auf dieser gedruckten Schaltung SchaIt-draht J5 anbringen.
- MASTER-Gerät
	- Die Spannung vom CAMPA-2000 entkoppeln.
	- Die gedruckte Schaltung XB-UART3 Ausführung Ausgangstransistor an Steckvorrichtung CONl des CAMpA-2000 anschliessen. Auf dieser gedruckten Schaltung Schaltdraht J5 anbringe
- Verbindung MASTER-SLAVE
	- Die beiden Geräte sind mittels 4 Drähte der Klemme KL8 EXTENSION miteinander zu verbinden. MASTER
		-
		- EXTENSION1 -> EXTENSION3
		- EXTENSION2 -> EXTENSION4
		- EXTENSION3 -> EXTENSION1
		- EXTENSION4 -> EXTENSION2
	- Jetzt kann die Spannung an beide Geräte wieder<br>angekoppelt werden.

#### B. Software

- Wenn zwei CAMPA miteinander in einer MASTER-SLAVE-Kombina-<br>tion verbunden sind, kann das MASTER-Gerät sowohl mit den<br>Tasten des MASTER-Gerätes wie auch mit den Tasten des SLAVE-<br>Gerätes gesteuert werden. Sobald man eine
- Funktion 81, Zahl 1: Falls Zahl 1 = 2, werden die Kontinue-<br>und die Läuteausgänge an das SLAVE-Gerät weitergeleitet. Man verfügt dann über 16 anzusteuernde Relais.
- Funktion 70: Die Stelle auf der Anzeige stellt die Aus-Nunmer gangsnummer dar. Die Zahl auf der Anzeige stellt die Aus-<br>Nummer des Relais im SLAVE-Gerät dar. Die Zahlen müssen<br>aneinander ausgefüllt werden (ohne Nullen dazwischen) und<br>eine bestimmte Zahl darf in der Funktion 70 nur ei
- Funktion 71: Die Stelle auf der Anzeige stellt die Aus-<br>gangsnummer dar. Die Zahl auf der Anzeige stellt die<br>Nummer des Relais im MASTER-Gerät dar. Die Zahlen müssen<br>aneinander ausgefüllt werden (ohne Nullen dazwischen) werden. Es dürfen auch Zahlen benutzt werden, die in den<br>Funktionen 70 und 73 bereits benutzt worden sind. Eine eine bestimmte Zahl darf in der Funktion 71 mehrmals benutzt<br>werden. Es dürfen auch Zahlen benutzt werden, die in den<br>Funktionen 70 und 73 bereits benutzt worden sind. Eine<br>Zahl, die in der Funktion 72 bereits benutzt word
- Funktion 72: Die Nummern, die man in den Zahlen der Funktion<br>72 ausfüllt, sind die Nummern der Relais im MASTER-Gerät.<br>Eine bestimmte Nummer darf nur einmal in dieser Funktion<br>benutzt werden und diese Nummer soll auch ni 72 ausfüllt, sind die Nummern der Relais im MASTER-Gerät.<br>Eine bestimmte Nummer darf nur einmal in dieser Funktion
- Funktion 73: Die Stelle auf der Anzeige stellt die Aus-<br>gangsnummer dar. Die Zahl auf der Anzeige stellt die<br>Nummer des Relais im SLAVE-Gerät dar. Die Zahlen müssen<br>aneinander ausgefüllt werden (ohne Nullen dazwischen) u
- Bei der CAMPA-2000-Ausführung TEMPUS fehlen die fünf unteren Drucktasten und die zwei Drehschalter. Um einen TEMPUS zu<br>programmieren, muss man zuerst eine CAMPA-2000-Ausführung APOLLO mittels einer MASTER-SLAVE-Kombination mit diesem<br>TEMPUS verbinden. Der TEMPUS muss hierbei das MASTER-Gerät Schaltdraht J1 WRITE ENABLE auf dem TEMPUS anbringt, kann<br>Schaltdraht J1 WRITE ENABLE auf dem TEMPUS anbringt, kann<br>man die C.E.M.-Funktionen dieses TEMPUS programmieren. sein und der ApoLLo das sLAVE-Gerät. wenn man jetzt den man die C.E.M.-Funktionen dieses TEMPUS programmieren.

### ABSCHNITT 5

## TECHNISCHE FUNKTIONEN FUR ALLE TYPEN

## CAMPA-EMULATIONSVERFAHREN

113

FUNKTION 00 : STOPP

#### $\overline{\mathbf{F}}$  $0<sub>0</sub>$

STOPP

Sobald die obige Meldung auf der Anzeige erscheint, drückt man die Taste . Die laufende Glockenausführung stoppt und die "WARTELISTE" für Glockenausführungen wird gelöscht. Während 30 Sekunden können von den Melodie- bzw. Glockenprogrammen und vom kombinierten Stundenschlag aus keine Glockenausführungen auf die Warteliste gesetzt werden.

Bemerkung :

- Manuell eingegebene Glockenausführungen können aber gleich hiernach noch gestartet werden.

× 2

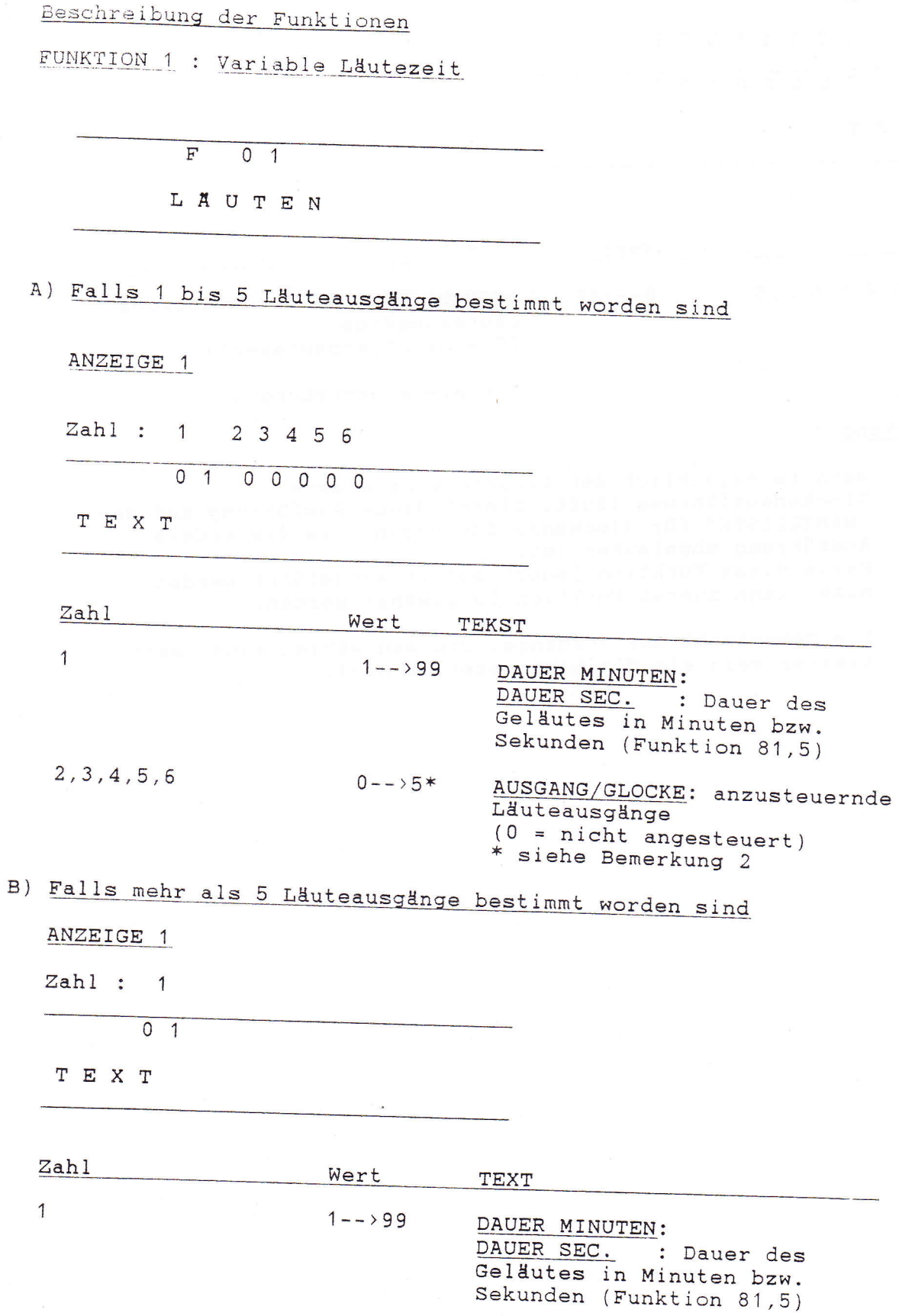

 $\overline{\phantom{a}}$ 

 $\begin{array}{c} \hline \end{array}$ 

ANZEIGE 2

Zahl : 1 2 3 4 5 6 7 8

 $0 0 0 0 0 0 0 0$ 

TEXT

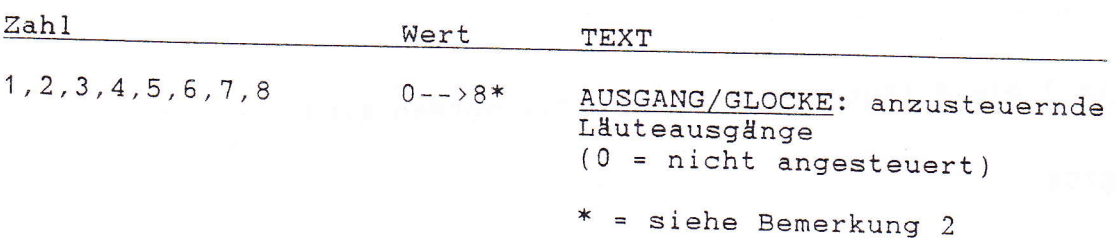

#### Bemerkung :

- Wenn im Augenblick der Eingabe eine andere<br>Glockenausführung läuft, bleibt diese Ausführung auf der  $1.$ "WARTELISTE" für Glockenausführungen, bis die andere Ausführung abgelaufen ist. Falls diese Funktion jedoch sofort ausgeführt werden muss, kann zuerst Funktion 00 gewählt werden.
- $2.$ Die Gesamtzahl der Ausgänge, die man wählen kann, kann kleiner sein als die hier gezeigte Zahl.

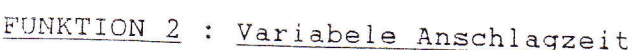

 $\overline{\mathbf{F}}$  $0\quad2$ 

ANSCHLAGEN

A) Falls 1 bis 5 Anschlagausgänge bestimmt worden sind

ANZEIGE 1

 $\begin{array}{c} \begin{array}{c} \begin{array}{c} \begin{array}{c} \end{array} \end{array} \end{array} \end{array} \end{array}$ 

 $\overline{a}$ 

 $\overline{\phantom{a}}$ 

 $\begin{picture}(40,40) \put(0,0){\vector(0,1){10}} \put(15,0){\vector(0,1){10}} \put(15,0){\vector(0,1){10}} \put(15,0){\vector(0,1){10}} \put(15,0){\vector(0,1){10}} \put(15,0){\vector(0,1){10}} \put(15,0){\vector(0,1){10}} \put(15,0){\vector(0,1){10}} \put(15,0){\vector(0,1){10}} \put(15,0){\vector(0,1){10}} \put(15,0){\vector(0,1){10}} \put(15,0){\vector(0$ 

 $\begin{array}{c} \begin{array}{c} \begin{array}{c} \begin{array}{c} \end{array} \end{array} \end{array} \end{array}$ 

 $\begin{array}{c} \hline \end{array}$ 

 $Zahl: 1 2 3 4 5 6$ 

 $0 1 0 0 0 0 0$ 

TEXT

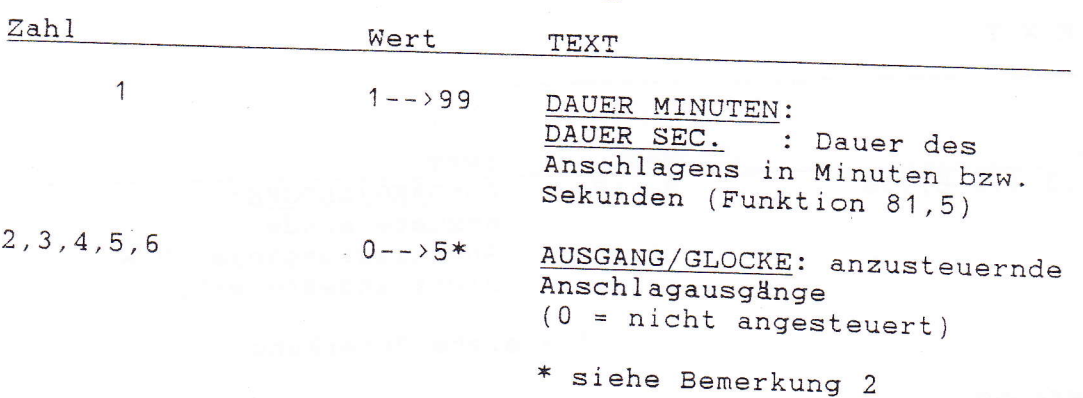

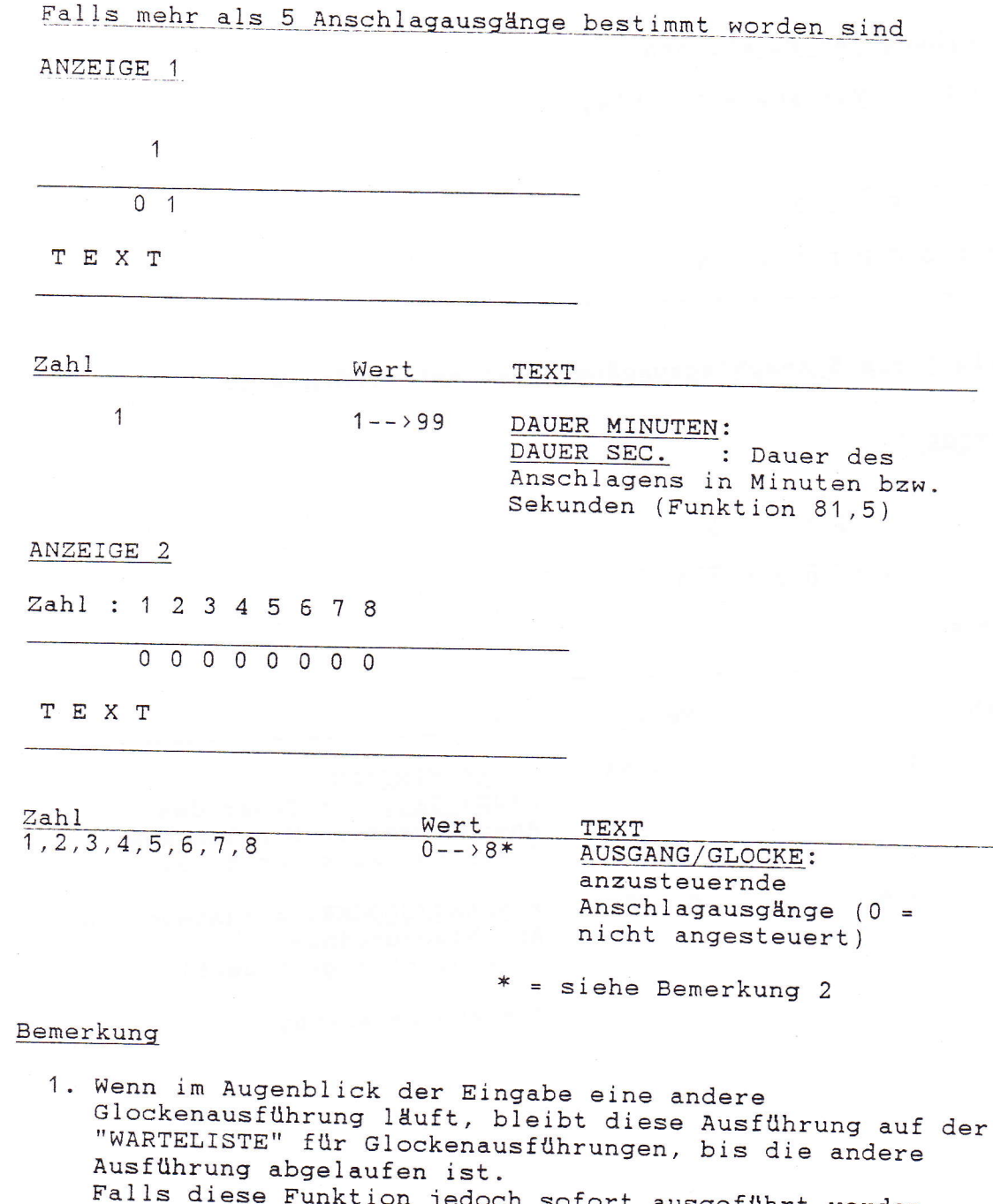

118

 $B)$ 

- rails diese Funktion jedoch sofort ausgeführt werden<br>muss, kann zuerst Funktion 00 gewählt werden.
- 2. Die Gesamtzahl der Ausgänge, die man wählen kann, kann<br>kleiner sein als die hier gezeigte Zahl.

FUNKTION 3 : Start des PROGRAMMBLOCKS B

 $\overline{F}$  $0<sup>3</sup>$ 

KOMB.B

Drückt man die Taste " ", so wird der Frogrammblock B gestartet.

Bemerkung :

Wenn im Augenblick der Eingabe eine andere Glockenausführung läuft, bleibt diese Ausführung auf der "WARTELISTE" für Glockenausführungen, bis die andere Ausführung abgelaufen ist. Falls diese Funktion jedoch sofort ausgeführt werden muss, kann zuerst Funktion 00 gewählt werden.

FUNKTION 4 : Start PROGRAMMBLOCK C

 $\overline{F}$  $0\quad 4$ 

KOMB.C

Drückt man die Taste " ", so wird der Programmblock C gestartet.

Bemerkung :

Wenn im Augenblick der Eingabe eine andere Glockenausführung läuft, bleibt diese Ausführung auf der "WARTELISTE" für Glockenausführungen, bis die andere Ausführung abgelaufen ist.<br>Falls diese Funktion jedoch sofort ausgeführt werden muss, kann zuerst Funktion 00 gewählt werden.

 $\begin{picture}(20,20) \put(0,0){\vector(1,0){10}} \put(15,0){\vector(1,0){10}} \put(15,0){\vector(1,0){10}} \put(15,0){\vector(1,0){10}} \put(15,0){\vector(1,0){10}} \put(15,0){\vector(1,0){10}} \put(15,0){\vector(1,0){10}} \put(15,0){\vector(1,0){10}} \put(15,0){\vector(1,0){10}} \put(15,0){\vector(1,0){10}} \put(15,0){\vector(1,0){10}} \put(15,0){\vector(1$ 

 $\begin{array}{c} \begin{array}{ccc} \hline \end{array} & \begin{array}{ccc} \hline \end{array} & \begin{array}{ccc} \hline \end{array} & \begin{array}{ccc} \hline \end{array} & \begin{array}{ccc} \hline \end{array} & \begin{array}{ccc} \hline \end{array} & \begin{array}{ccc} \hline \end{array} & \begin{array}{ccc} \hline \end{array} & \begin{array}{ccc} \hline \end{array} & \begin{array}{ccc} \hline \end{array} & \begin{array}{ccc} \hline \end{array} & \begin{array}{ccc} \hline \end{array} & \begin{array}{ccc} \hline \end{array} & \begin{array}{$ 

 $\begin{array}{c} \begin{array}{c} \begin{array}{c} \begin{array}{c} \end{array} \end{array} \end{array} \end{array} \end{array}$ 

 $\begin{array}{c} \begin{array}{c} \begin{array}{c} \end{array} \\ \begin{array}{c} \end{array} \end{array} \end{array}$ 

FUNKTION 5 : Kontinueprogramme

 $F$  0 5

KONTINUEPROGR.

Hierbei gibt es zwei Möglichkeiten, nachdem man die Taste gedrückt hat.

A) Eingabe neuer Programme

--> die Taste drücken ANZEIGE 1

Zahl: 1 2 3  $\overline{4}$ 

 $\overline{1}$  $00:000$ 

T E X T

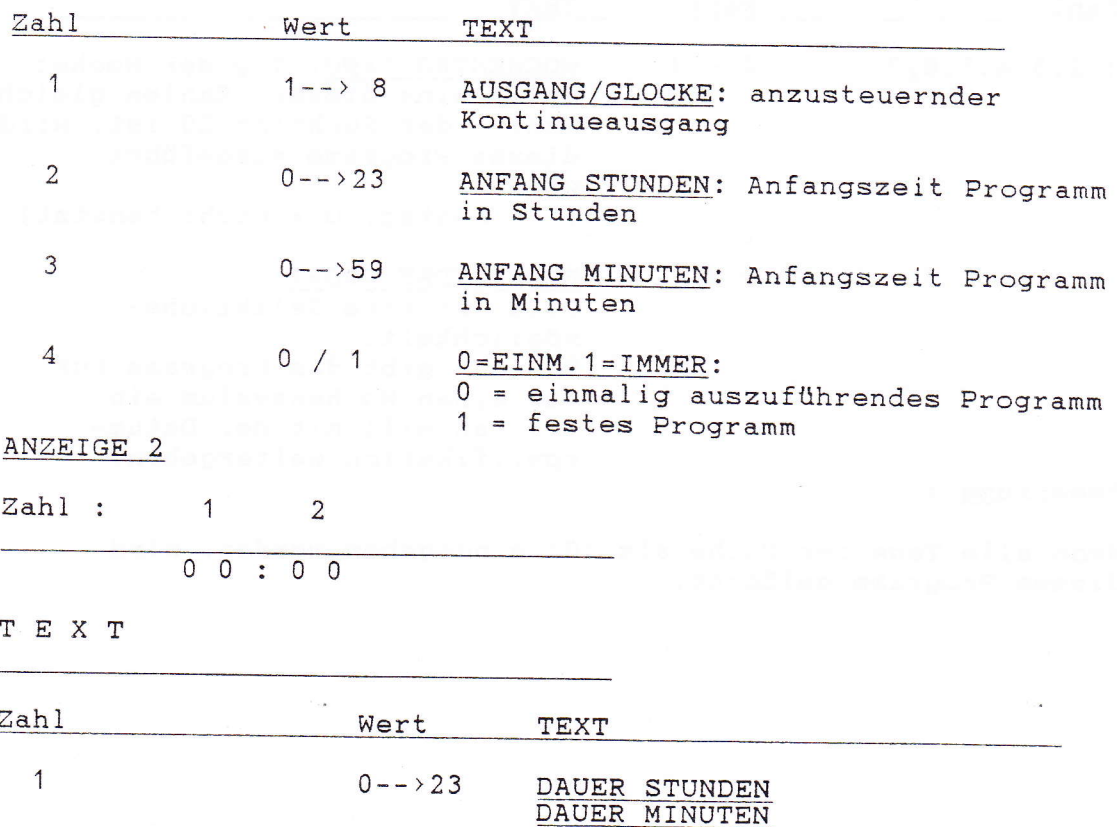

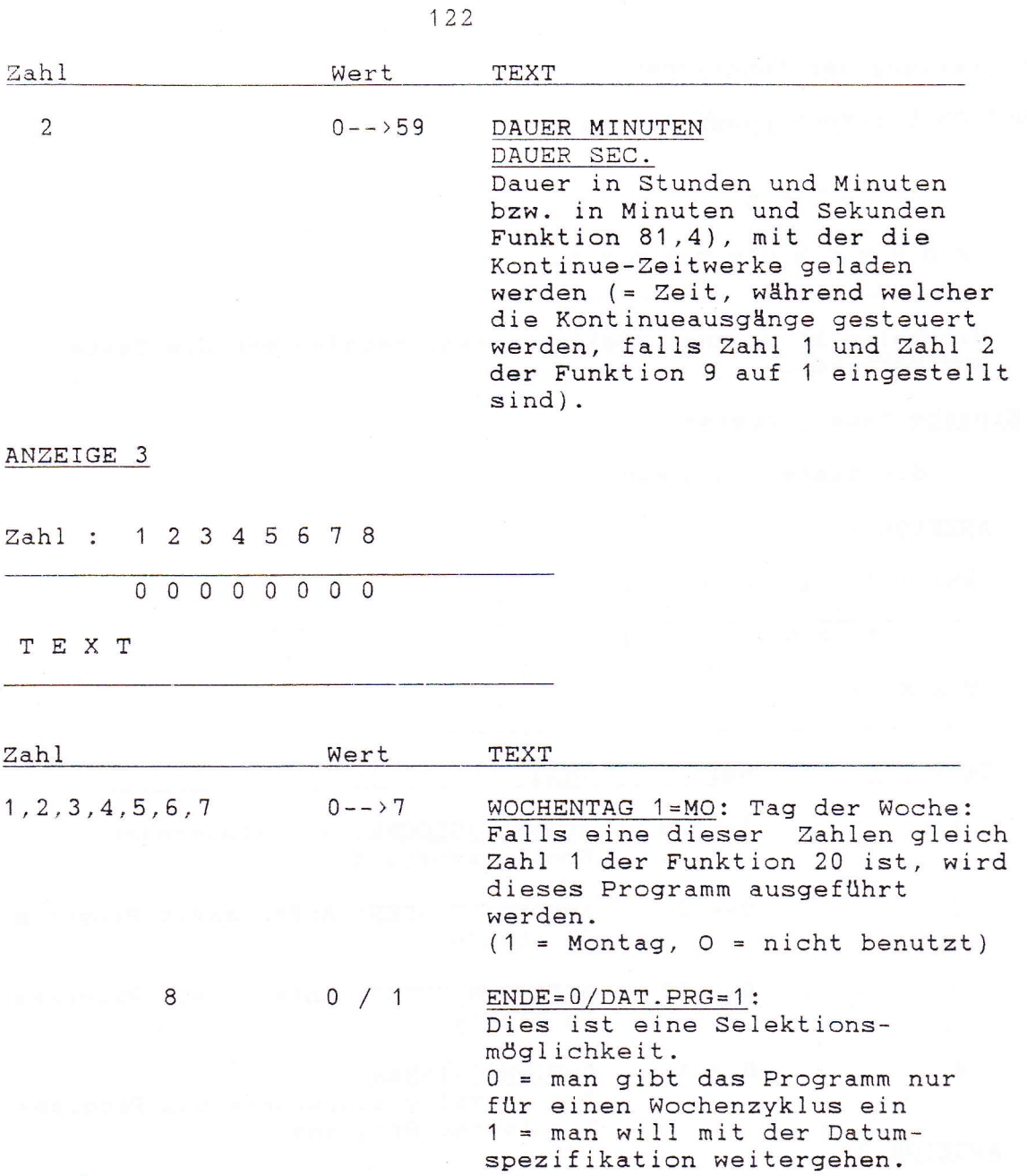

### Bemerkung :

 $\begin{array}{l} \displaystyle \frac{1}{2} \left( \begin{array}{cc} \displaystyle \frac{1}{2} \left( \begin{array}{cc} 1 \end{array} \right) & \displaystyle \frac{1}{2} \left( \begin{array}{cc} 1 \end{array} \right) \\ \displaystyle \frac{1}{2} \left( \begin{array}{cc} 1 \end{array} \right) & \displaystyle \frac{1}{2} \left( \begin{array}{cc} 1 \end{array} \right) & \displaystyle \frac{1}{2} \left( \begin{array}{cc} 1 \end{array} \right) \\ \displaystyle \frac{1}{2} \left( \begin{array}{cc} 1 \end{array} \right) & \displaystyle \frac{1$ 

Wenn alle Tage der Woche als '0' eingegeben werden, wird<br>dieses Programm gelöscht.

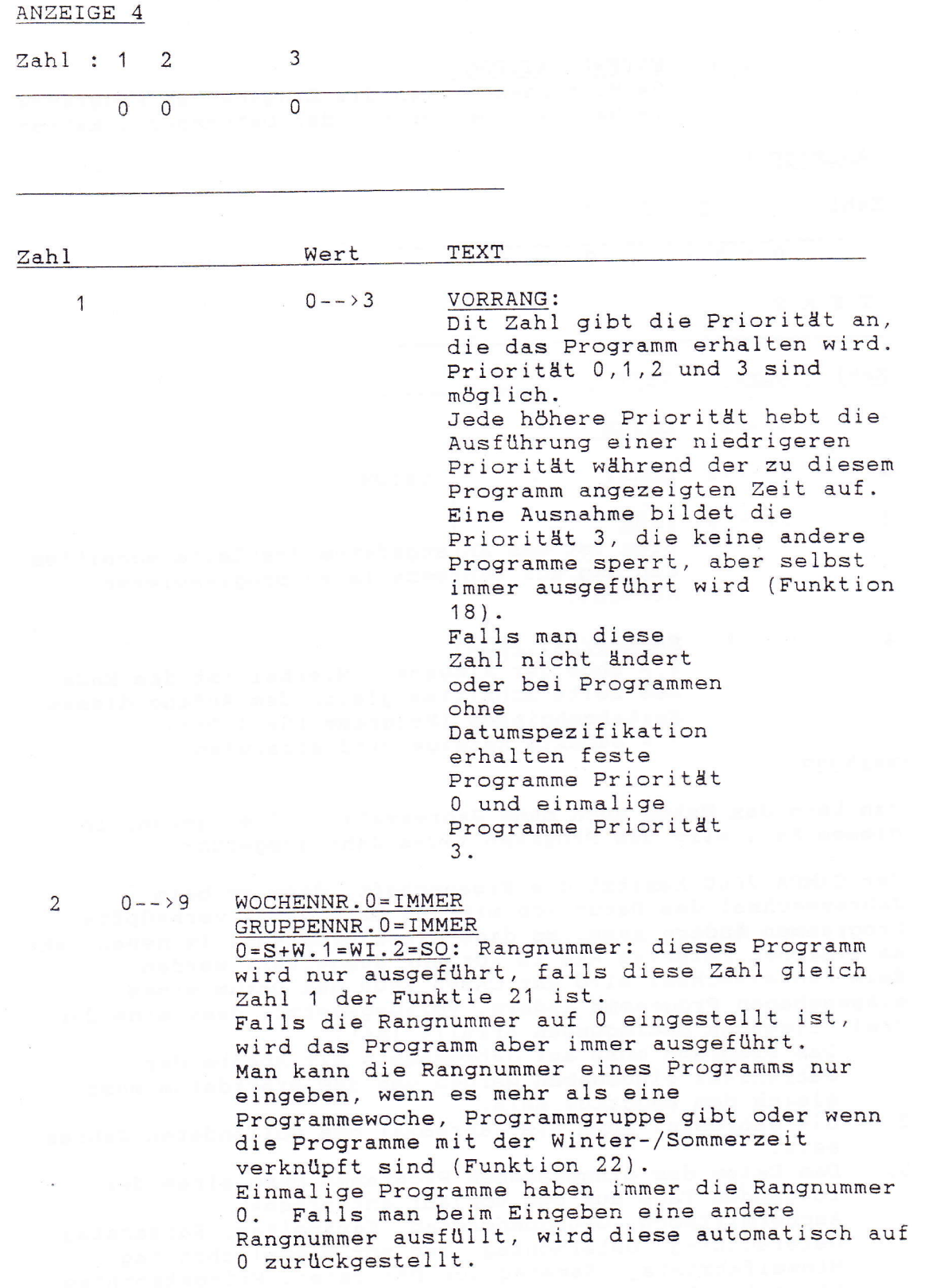

 $ENDE = 0 / DAT \t, PRG = 1$ : 0= Hier beendet man die Eingabe des Programms. 1= Man geht weiter mit der Datumspezifikation.

ANZEIGE 5

 $\mathcal{S}$ 

 $Zahl$ : 1  $\overline{2}$ 3  $\Delta$ 

 $0 / 1$ 

 $0 1 0 1 ...$  $\overline{0}$ 

TEXT

Zahl Wert TEXT  $1 - - > 31$ 1 DATUM  $\overline{2}$  $1 - - \ge 12$ MONAT DATUM  $\rightarrow$ 3  $\ldots$  - - > 99 JAHR Dies ist das Anfangsdatum des Zeitabschnittes, den man auf Jahresbasis zu programmieren wünscht.  $\overline{4}$  $0$  / 1  $ENDE = 0 / DAT \cdot PRG = 1$ : 0 = Ende der Eingabe. Hierbei ist das Ende des Zeitabschnittes gleich dem Anfang dieses Zeitabschnittes (Programm für 1 Tag). 1 = nächste Anzeige wird abgerufen.

#### Bemerkung :

- Man kann das Datum auch ohne Jahreszahl (..) eingeben; in diesem Fall wird das Programm jedes Jahr ausgeführt.
- Der CAMPA 2000 besitzt die Eigenschaft, dass er beim Jahreswechsel das Datum von mit dem Osterdatum verknüpften Programmen ändern kann, so dass diese Programme im neuen Jahr am gleichen Feiertag wie im Vorjahr ausgeführt werden. Beim Jahreswechsel wird der CAMPA 2000 das Datum eines eingegebenen Programms ändern, vorausgesetzt, dass eine der drei folgenden Bedingungen erfüllt ist:
	- Das Programm muss auf Jahresbasis mit Angabe der  $1.$ Jahreszahl eingegeben werden und das Startdatum muss gleich dem Enddatum sein.
	- Die Jahreszal muss die Jahreszal des vollendeten Jahres  $2.$ sein.
	- Das Datum des eingegebenen Programms muss einem der  $3.$ folgenden Tage aus dem Vorjahr entsprechen: Aschermittwoch, Gründonnerstag, Karfreitag, Karsamstag, Ostersonntag, Ostermontag, Tag vor Himmelfahrtstag, Himmelfahrtstag, Samstag vor Pfingsten, Pfingstsonntag, Pfingstmontag.

- Jahr 00 entspricht dem Jahr 2000  $\overline{n}$  $\frac{u}{u}$  =  $\frac{u}{u}$  =  $\frac{u}{u}$ 2075  $\pmb{\mathcal{H}}$ 75  $\bar{H}$  $\mathbf{H}$  $\bar{\mathbf{H}}$ 1976  $\overline{\mathbf{H}}$  $\overline{\mathbf{H}}$ 76

- Wenn Zahl 3 der ANZEIGE 5 keine Jahreszahl enthält (..) und man gibt in ANZEIGE 6 wohl eine Jahreszahl ein, wird in Zahl 3 der ANZEIGE 5 die Jahreszahl der ANZEIGE 6 ausgefüllt. z.B. Zahl 3, ANZEIGE 5 = .. --> 95 Zahl 3,  $\overline{ANZETGE 6}$  = 95 --> 95 Das Programm wird nur während des fraglichen Jahres ausgeführt werden.

ANZEIGE 6

 $\begin{picture}(20,20) \put(0,0){\line(1,0){10}} \put(15,0){\line(1,0){10}} \put(15,0){\line(1,0){10}} \put(15,0){\line(1,0){10}} \put(15,0){\line(1,0){10}} \put(15,0){\line(1,0){10}} \put(15,0){\line(1,0){10}} \put(15,0){\line(1,0){10}} \put(15,0){\line(1,0){10}} \put(15,0){\line(1,0){10}} \put(15,0){\line(1,0){10}} \put(15,0){\line(1$ 

 $\overline{3}$  $\overline{2}$  $Zahl$ : 1

 $0 1 0 1...$ 

TEXT

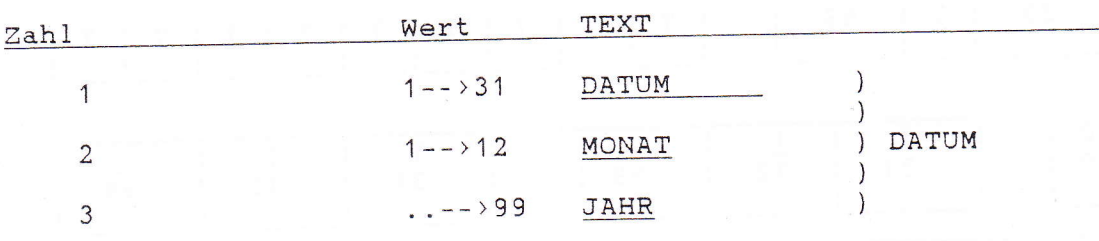

Dies ist das Enddatum des Zeitabschnittes, den man auf Jahresbasis zu programmieren wünscht.

B) Prüfen der Programme

 $F$  $0\overline{5}$ 

KONTINUEPROGR.

Sobald die obige Meldung auf der Anzeige erscheint, drückt man

ANZEIGE 1

Ist eine Kontrollanzeige und enthält bestimmte Daten über das nächste Programm, das auszuführen ist. Durch Drücken der Taste kann der Inhalt der anderen Programme

in der Zeitfolge der Ausführung geprüft werden (= Abtasten).

Ausgang Wochentag der Ausführung Anfangszeit Stunden + Minuten Tage der Woche insgesamt

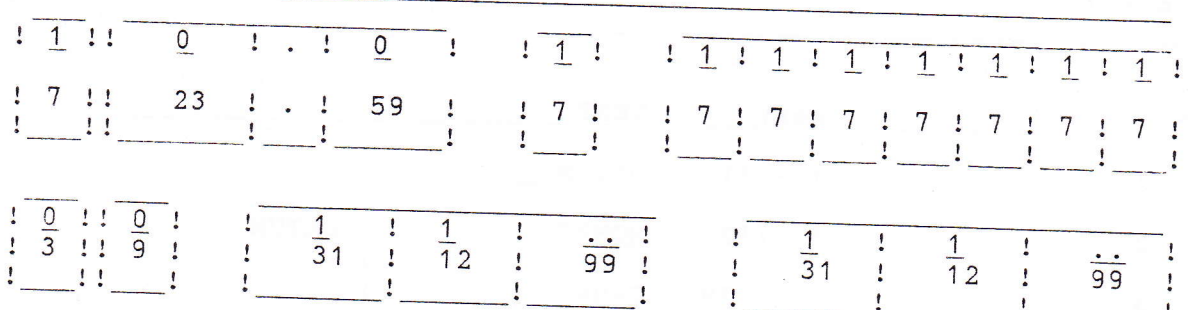

Priorität Anfangsdatum d. Zeitabschn. Enddatum d. Zeitabschn. Rangnummer

- AUSGANG : anzusteuernder Ausgang

- STARTZEIT : Anfangszeit des Programms in Stunden und Minuten

- TAG DER WOCHE: nächster Tag der Woche, an dem das Programm ausgeführt wird (1 =  $MONTAG$ )
- TAGE DER WOCHE: alle Tage der Woche, an denen das Programm ausgeführt wird (Funktion 20) (1 = MONTAG)
- PRIORITAT : stellt die Priorität des Programms dar  $(0--3).$
- RANGNUMMER : zeigt die Woche, Gruppe bzw. Sommer/Winterzeit an, während/in welcher das Programm ausgeführt wird (Funktion 21).
- ANFANGSDATUM : Anfangsdatum des Programms
- ENDDATUM : Enddatum des Zeitabschnitts, in dem das Programm ausgeführt wird

126

C) Korrektur von Programmen

F 05

K O N T I N U E P R O G R.

Sobald die obige Meldung auf der Anzeige erscheint, drückt man die Taste , so dass man in das Verfahren "Prüfen der Programme"<br>geratet (siehe (B)).

Die Taste so oft drücken, bis der zu korrigierende<br>Programmpunt auf der Anzeige erscheint.

Darauf die Taste drücken und die gewünschte Korrekturen wie in (A) beschrieben vornehmen.

w{lnscht man dieses programm zu löschen, so sind alle Tage der Woche auf NulI zu stellen.

Sind keine Korrekturen vorzunehmen, so muss man die Taste 'P' drücken.

FUNKTION 6 : Glockenprogramme

 $\overline{\mathbf{F}}$  $\overline{0}$  6

GLOCKENPROGR.

Hierbij gibt es zwei Möglichkeiten, nachdem man die Taste gedrückt hat.

A) Eingabe neuer Programme

--> die Taste drücken

ANZEIGE 1

 $Zahl: 1 2$  $3<sup>1</sup>$  $\overline{4}$ 

 $100:000$ 

TEXT

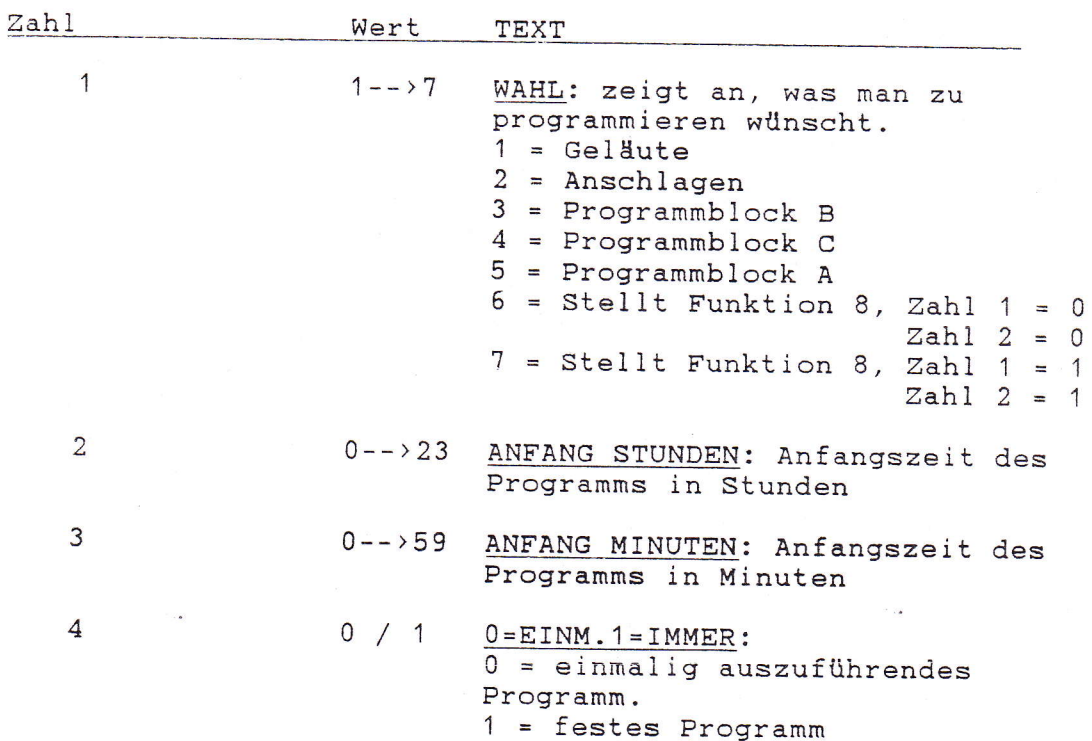

 $\label{eq:1} \frac{1}{2}\sum_{i=1}^n\frac{1}{2}\sum_{i=1}^n\frac{1}{2}\sum_{i=1}^n\frac{1}{2}\sum_{i=1}^n\frac{1}{2}\sum_{i=1}^n\frac{1}{2}\sum_{i=1}^n\frac{1}{2}\sum_{i=1}^n\frac{1}{2}\sum_{i=1}^n\frac{1}{2}\sum_{i=1}^n\frac{1}{2}\sum_{i=1}^n\frac{1}{2}\sum_{i=1}^n\frac{1}{2}\sum_{i=1}^n\frac{1}{2}\sum_{i=1}^n\frac{1}{2}\sum_{i=1}^n\frac{$ 

ANZEIGE 2

Anzeige 2 kommt nur, wenn die WAHL gleich 1 oder 2 ist.

1) Falls es 1 bis 5 Anschlag- bzw. Läuteausgänge gibt

 $Zahl$  :  $\overline{1}$ 2 3 4 5 6

> $\overline{0}$  1  $0 0 0 0 0$

TEXT

 $\begin{array}{c} \begin{array}{c} \end{array} \end{array}$ 

 $\overline{\phantom{a}}$ 

 $\overline{\mathbb{L}}$ 

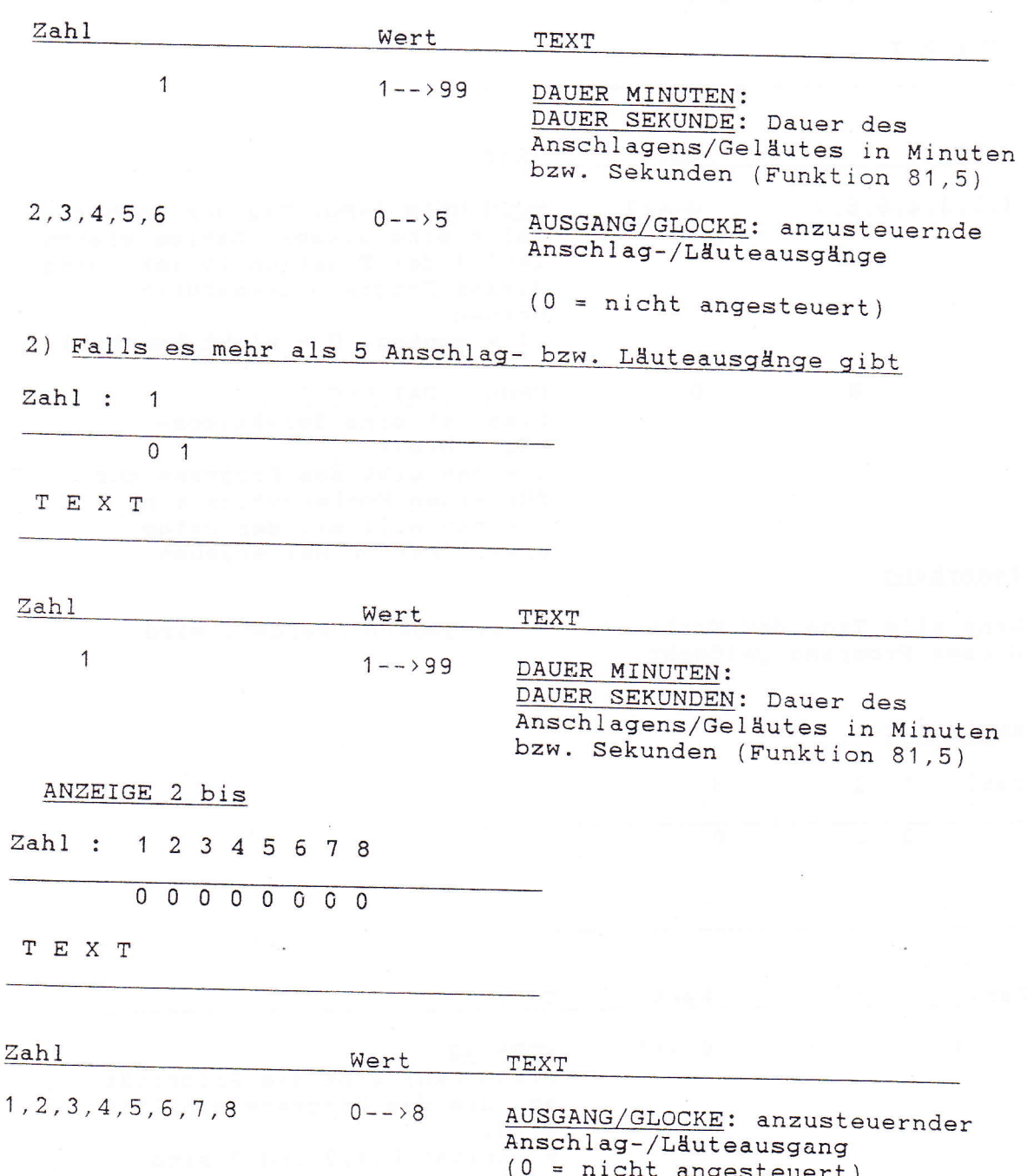

129

#### Bemerkung :

Die Gesamtzahl der Ausgänge, die man wählen kann, kann kleiner sein als die hier angezeigte Zahl. Dies hängt von der Weise ab, auf der die Ausgänge definiert werden (siehe Funktion 70, 71).

ANZEIGE 3

Zahl: 12345678  $0 0 0 0 0 0 0 0$ TEXT Wert Zahl TEXT  $1, 2, 3, 4, 5, 6, 7$  $0 -- > 7$ WOCHENTAG 1=MO: Tag der Woche: Falls eine dieser Zahlen gleich Zahl 1 der Funktion 20 ist, wird dieses Programm ausgeführt werden.  $(1 = Montag, O = nicht benutzt)$ 8  $0 / 1$  $ENDE = 0 / DAT \cdot PRG = 1$ : Dies ist eine Selektionsmöglichkeit. 0 = man gibt das Programm nur für einen Wochenzyklus ein 1 = man will mit der Datumspezifikation weitergehen. Bemerkung : Wenn alle Tage der Woche als '0' eingegeben werden, wird dieses Programm gelöscht. ANZEIGE 4 Zahl: 1 2 3  $\overline{0}$  $\Omega$  $\Omega$ Zahl Wert TEXT  $\overline{1}$  $0 -- > 3$ VORRANG: Diese Zahl gibt die Priorität an, die das Programm erhalten wird. Priorität 0,1,2 und 3 sind

möglich.

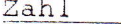

Wert TEXT

Jede höhere Priorität hebt die Ausführung einer niedrigeren Priorität während der zu diesem Programm angezeigten Zeit auf. Eine Ausnahme bildet die Priorität 3, die keine andere Programme sperrt, aber selbst immer ausgeführt wird (Funktion  $18$ ).

Falls man diese Zahl nicht ändert oder bei Programmen ohne Datumspezifikation erhalten feste Programme Priorität 0 und einmalige Programme Priorität  $3.$ 

 $2 \t 0--39$ 

### WOCHENNR. 0 = IMMER

GRUPPENNR. 0 = IMMER 0=S+W.1=WI.2=SO: Rangnummer: dieses Programm wird nur ausgeführt, falls diese Zahl gleich Zahl 1 der Funktion 21 ist. Falls die Rangnummer auf 0 eingestellt ist, wird das Programm aber immer ausgeführt. Man kann die Rangnummer eines Programms nur eingeben, wenn es mehr als eine Programmewoche, Programmgruppe gibt oder wenn die Programme mit der Winter-/Sommerzeit verknüpft sind (Funktion 22) gibt an, zu welcher Programmwoche bzw. Programmgruppe dieses Programm gehört oder dass die Ausführung dieses Programms von der Winter-/Sommerzeit abhängt. Einmalige Programme haben immer die Rangnummer

 $0.$ Falls man beim Eingeben eine andere Rangnummer ausfüllt, wird diese automatisch auf 0 zurückgestellt.

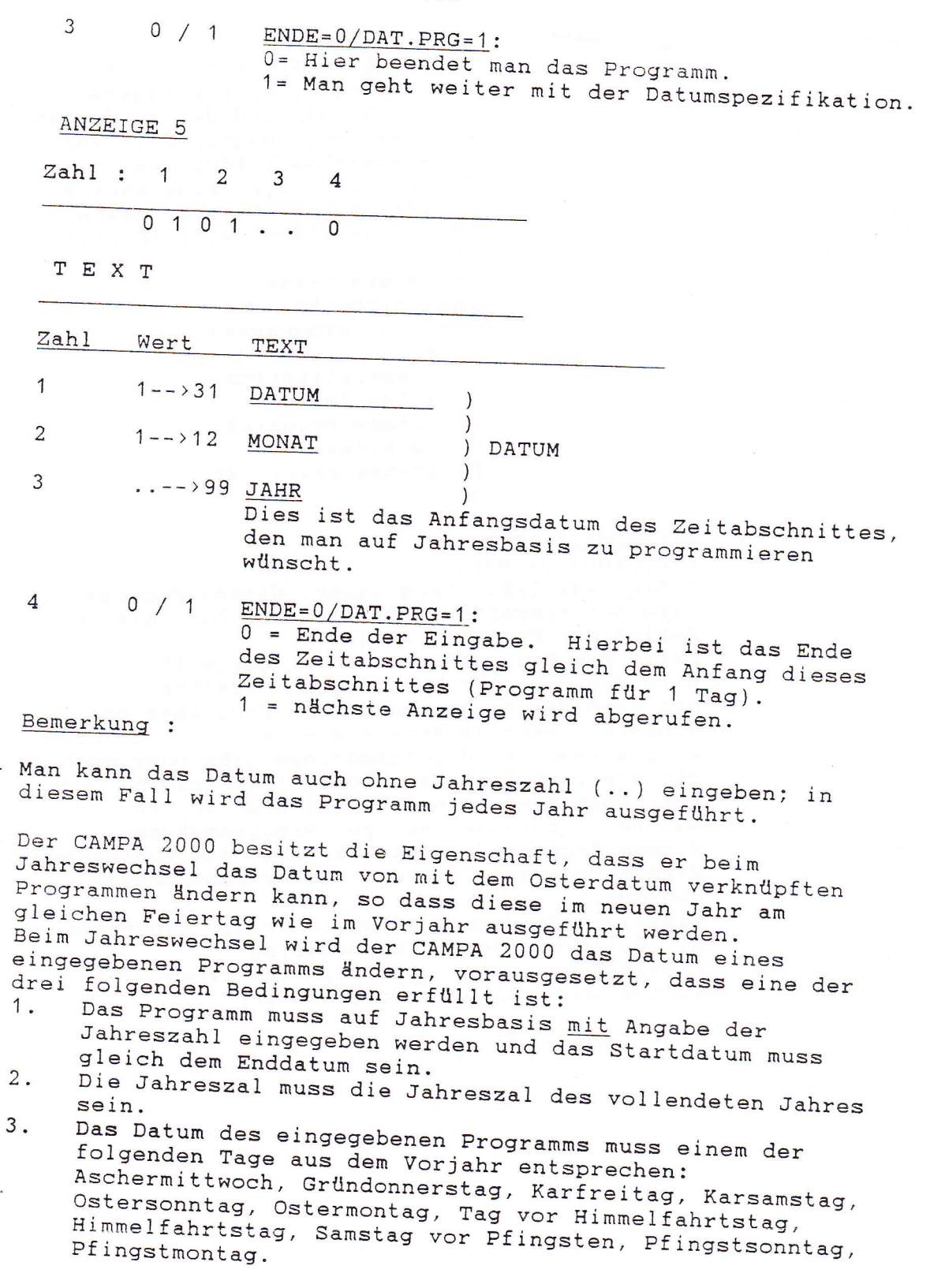

133

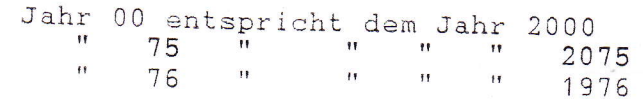

- Wenn Zahl 3 der ANZEIGE 5 keine Jahreszahl enthält (..) und man gibt in ANZEIGE 6 wohl eine Jahreszahl ein, wird in Zahl 3 der ANZEIGE 5 die Jahreszahl der ANZEIGE 6 ausgefüllt. <u>z.B.</u> Zahl 3, ANZEIGE  $5 = ... --- 95$ Zahl 3,  $\overline{ANZEIGE 6}$  = 95 --> 95 Das Programm wird nur während des fraglichen Jahres ausgeführt werden.

ANZEIGE 6

Zahl :  $\overline{1}$  $\overline{2}$  $\overline{3}$ 

 $0 1 0 1 ...$ TEXT

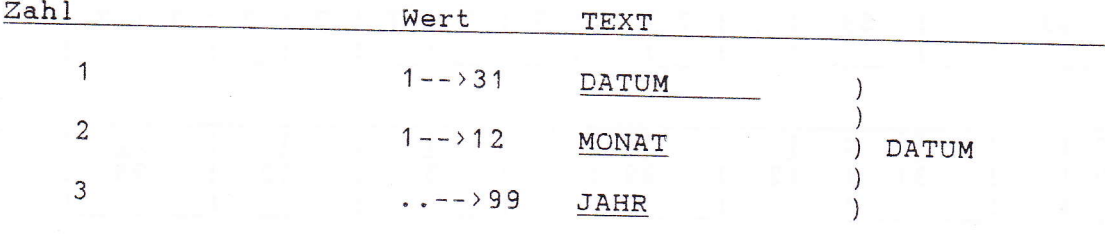

Dies ist das Enddatum des Zeitabschnittes, den man auf Jahresbasis zu programmieren wünscht.

13.4

B) Prüfen der Programme

 $F$  $0<sub>6</sub>$ 

GLOCKENPROGR.

Sobald die obige Meldung auf der Anzeige erscheint, drückt man die Taste.

ANZEIGE<sub>1</sub>

Ist eine Kontrollanzeige und enthält bestimmte Daten über das nächste Programm, das auszuführen ist.<br>Durch Drücken der Taste kann der Inhalt der anderen Programme in der Zeitfolge der Ausführung geprüft werden (= Abtasten).

Wahl

Wochentag der Ausführung Anfangszeit Stunden + Minuten Tage der Woche insgesamt

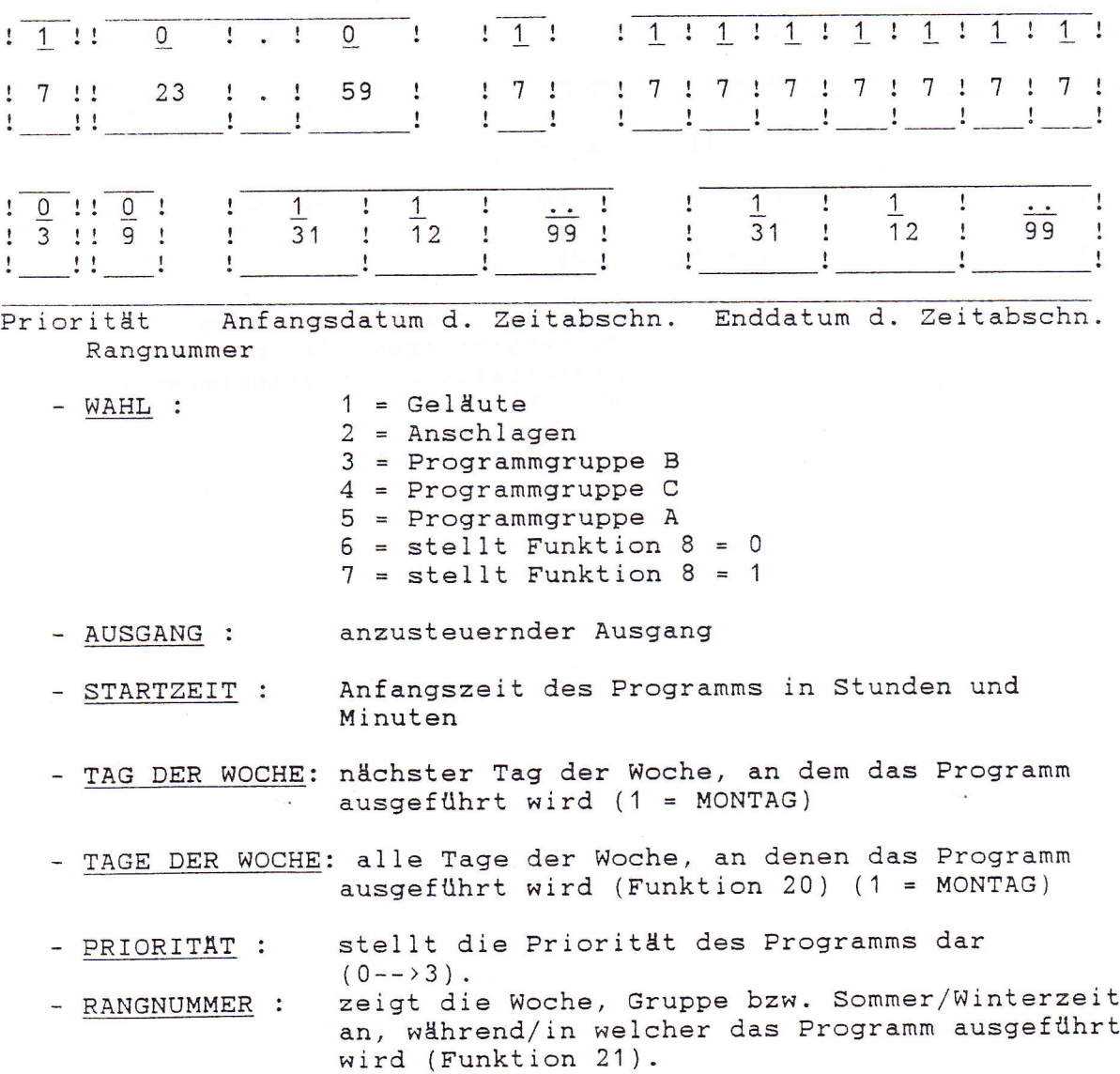

- ANFANGSDATUM : Anfangsdatum des Programms

- ENDDATUM : Enddatum des Zeitabschnitts, in dem das Programm ausgeführt wird.

C) Korrektur von Programmen

 $\overline{F}$  $0\overline{6}$ 

GLOCKENPROGR.

Sobald die obige Meldung auf der Anzeige erscheint, drückt man die Taste, so dass man in das Verfahren "Prüfen der Programme" geratet (siehe (B)).

Die Taste so oft drücken, bis der zu korrigierende Programmpunt auf der Anzeige erscheint.

Darauf die Taste drücken und die gewünschte Korrekturen wie in (A) beschrieben vornehmen.

Wünscht man dieses Programm zu löschen, so sind alle Tage der Woche auf Null zu stellen.

Sind keine Korrekturen vorzunehmen, so muss man die Taste 'P'

FUNKTION 7 : Ein-/Abschaltung der Glocken- und Melodieprogramme

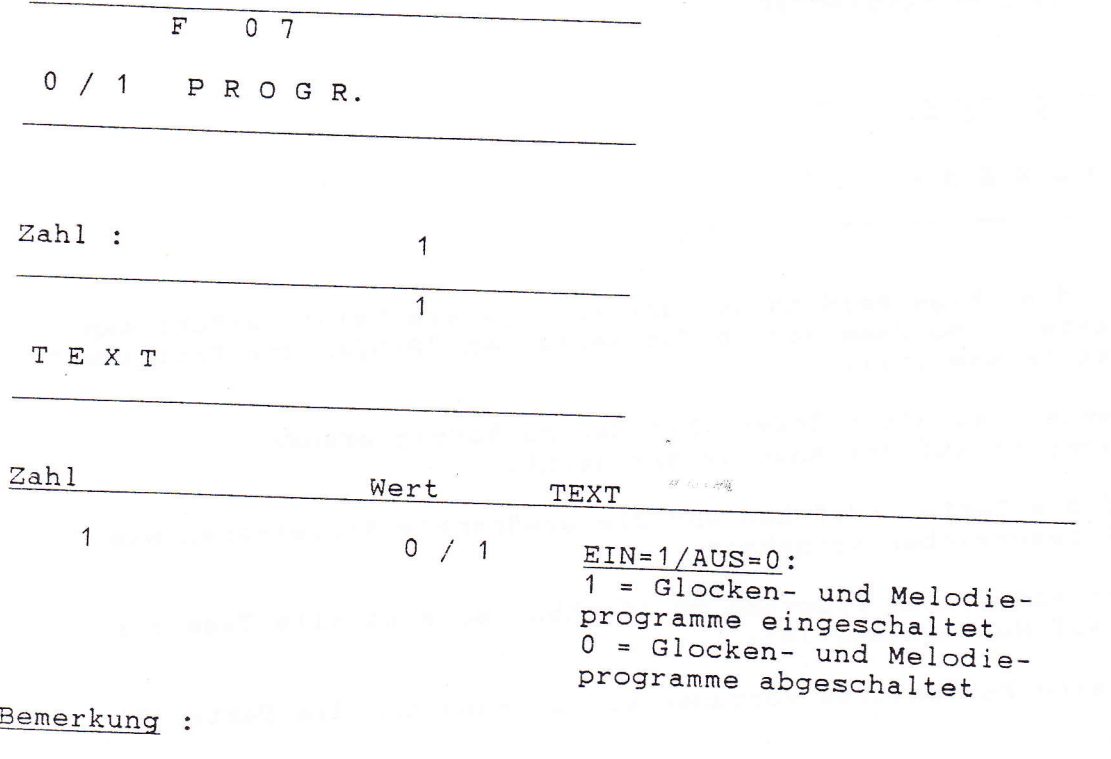

- Bereits gestartete Programme werden hiermit nicht
- Ein-/Abschalten der Glocken- und Melodieprogramme in dieser Funktion kann auch mit Drucktaste 'B' vorgenommen werden. Wenn die Leuchtdiode in dieser Drucktaste leuchtet, sind diese Glocken- und Melodieprogramme eingeschaltet.
- Funktion 7 schaltet alle Programme der Funktionen 6 und 12 ab, mit Ausnahme der in Funktion 44.3 als Angelus benutzten Programmgruppen (siehe Funktion 8).
- Funktion 7 schaltet ebensowenig die Kontinueausgänge ab (siehe Funktion 9).

 $\sim$ 

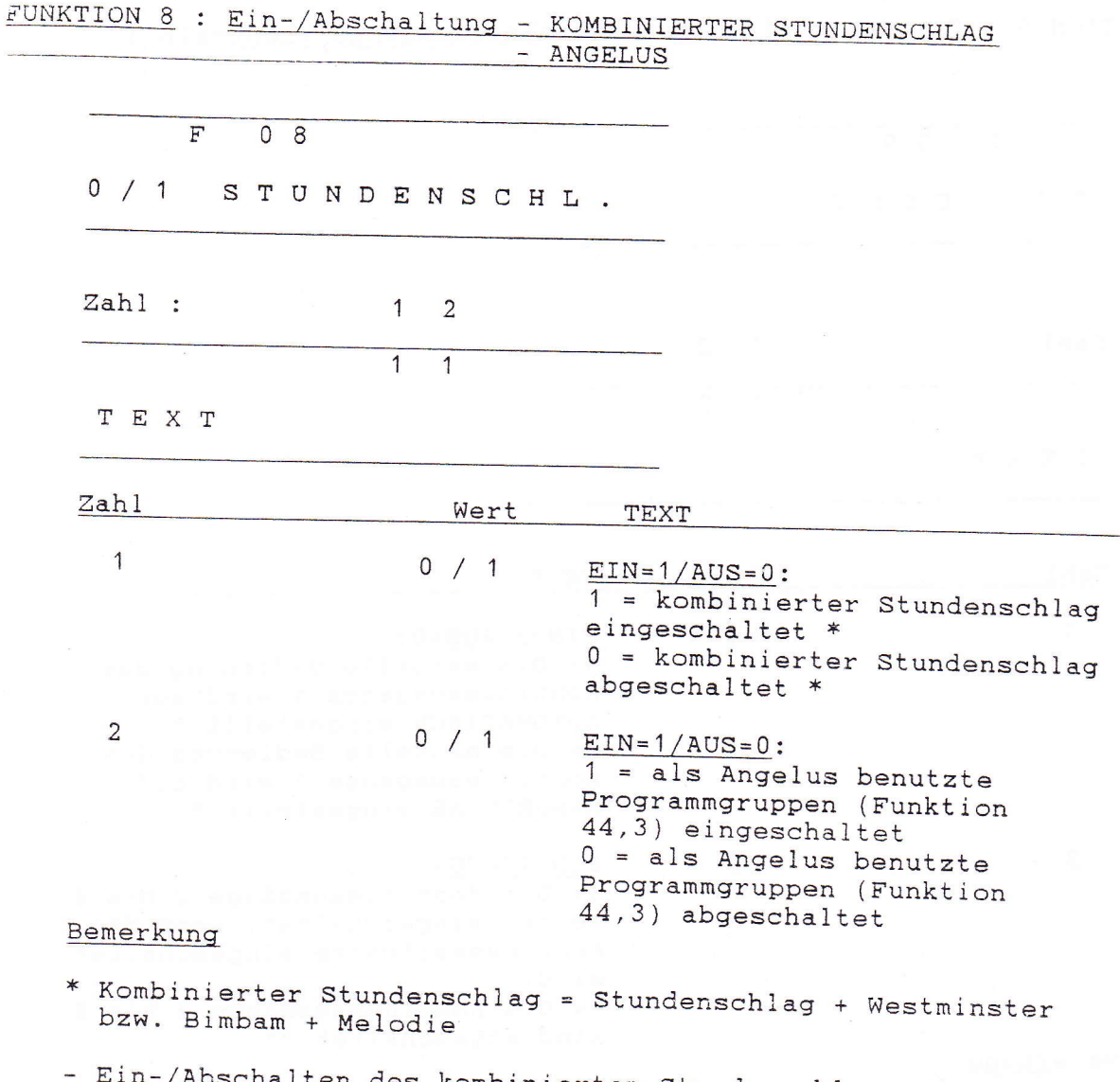

- Abschalten des kombinierten Stundenschlages in dieser Funktion kann auch mit der Drucktaste 'C' vorgenommen werden. Wenn die Leuchtdiode leuchtet, ist der Stundenschlag eingeschaltet (Zahl  $1 = 1$ ).
- Ein-/Abschalten von als Angelus benutzten Programmgruppen in dieser Funktion kann auch mit der Drucktaste 'D' vorgenommen. Wenn die Leuchtdiode leuchtet, sind diese Programmgruppen eingeschaltet (Zahl  $2 = 1$ ).
- Ein bereits gestarteter Stundenschlag bzw. bereits gestartete, als Angelus benutzte Programmgruppen werden hiermit nicht gestoppt.
- Ein-/Abschalten in Funktion 8 kann in Funktion 6 programmiert werden. In diesem Fall werden die beiden Zahlen zugleich auf 0 bzw. 1 eingestellt.

FUNKTION 9 : Ein-/Abschaltung der Kontinueausgänge (Zentralh.)

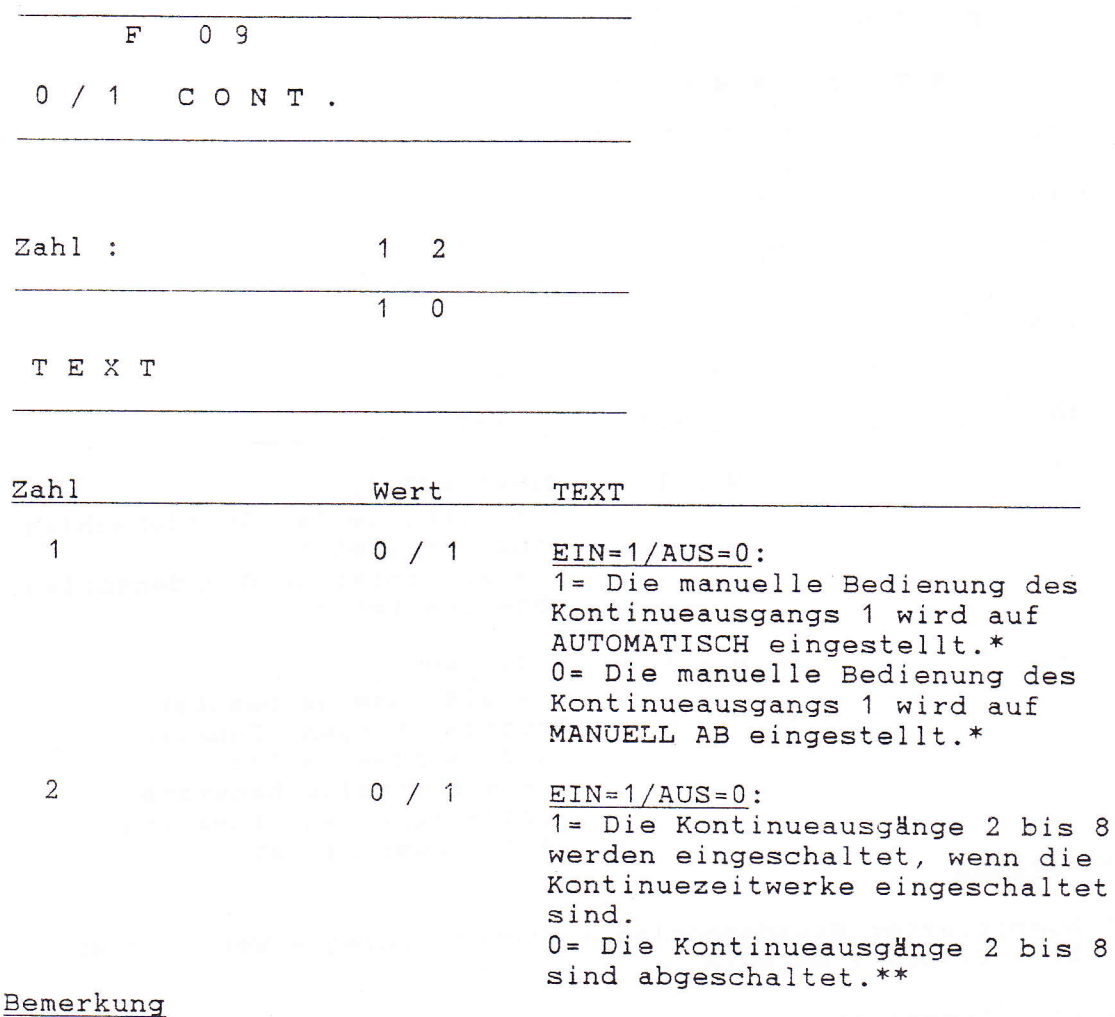

 $\star$ 

\*\*

Beim Verlassen dieser Funktion wird das Zeitwerk der Funktion 23 gestartet, sobald es abläuft, kommt die manuelle Bedienung des Kontinueausgangs 1 wieder in die vorprogrammierte Ruhestellung zurück (siehe Funktion 23). Die Kontinue-Zeitwerke laufen intern einfach weiter; nur die Ausgänge werden hiermit abgeschaltet. Stellt man Zahl 1 bzw. 2 auf 1, so werden die hierzu gestarteten, aber noch nicht abgelaufenen Zeitwerke die Ausgänge wieder einschalten.

- In dieser Funktion kann das MANUELLE/AUTOMATISCHE Umschalten des Kontinueausgangs 1 auch mit der Drucktaste 'E' erfolgen.

FUNKTION 10 : Zeiteinstellung

 $\overline{F}$  $1<sup>0</sup>$ EINST. ZEIT

 $Zahl$ : 1  $\overline{2}$ 

 $0 0 : 0 0$ 

TEXT

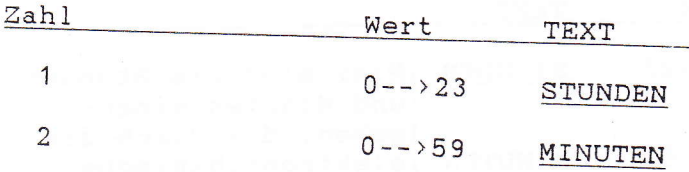

#### Bemerkung

- Mit den Stunden und Minuten gibt man eine neue Zeit ein. Sobald man die Funktion verlässt (nach Drücken der letzten Taste), wird die Zeit von der inneren Uhr des CAMPA-2000 übernommen und die Sekunden werden auf "0" gestellt.
- Für Geräte, die mit Funksteuerung versehen sind (abgestimmt auf einen Sender mit Datumkodierung: DCF, MSF, TELECODE), braucht die Zeit nicht eingestellt zu werden.
- Wenn man sich bereits in Funktion 10 befindet und diese ohne Änderung der Zeit verlassen möchte, genügt es, die gelbe Taste 'P' zu drücken.

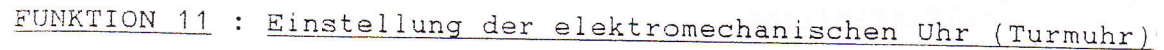

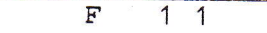

## EINST. ZEIGER

Zahl: 1 2 3 4

TEXT

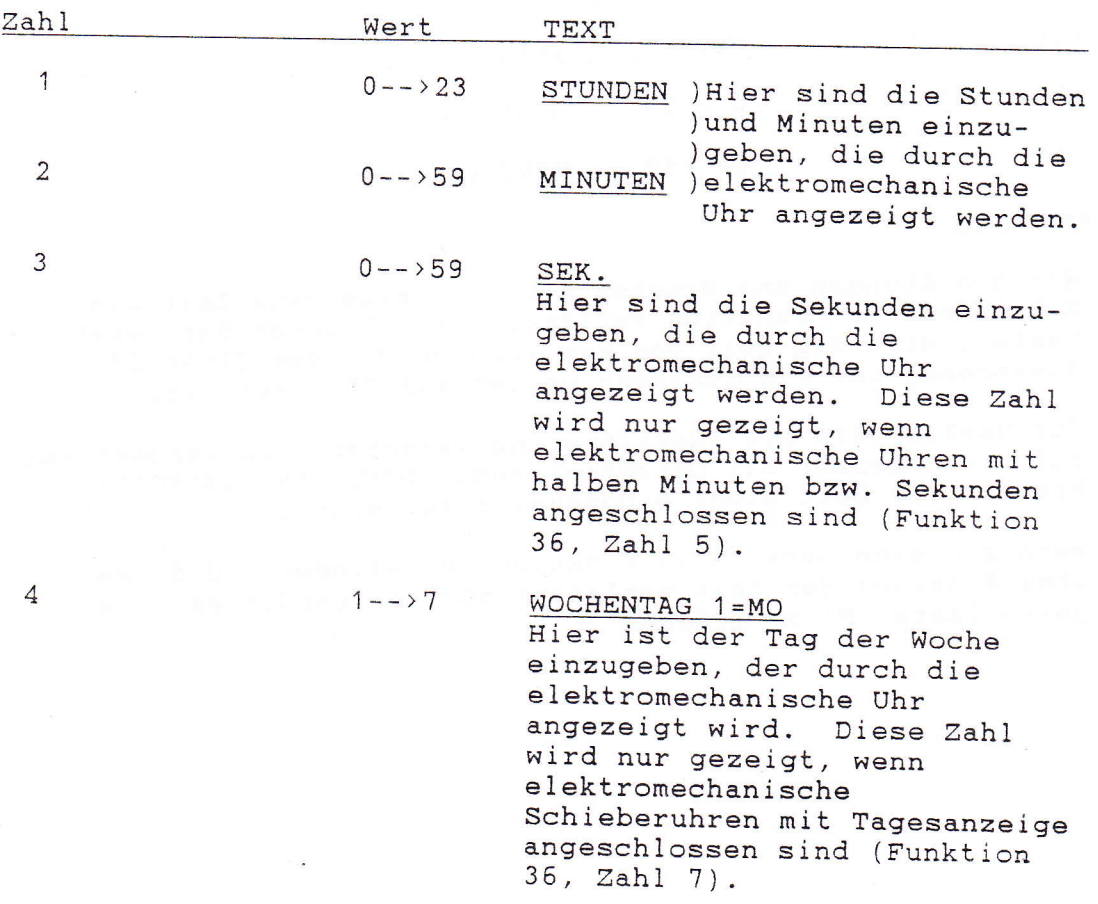

Bemerkung :

- Wenn man die elektromechanische Uhr zum ersten Mal installiert, soll man nach etwa fünf Impulsen stoppen, nachdem man die Zeit der elektromechanischen Uhr eingestellt hat. Prüfen Sie jetzt, ob die durch die elektromechanische Uhr angezeigte Zeit der in Funktion 11 angezeigten Zeit entspricht.
- Solange man sich in Funktion 11 befindet, stehen die elektromechanischen Uhren still.
- Sobald man diese Funktion verlässt, wird die durch die elektromechanische Uhr angezeigte Zeit automatisch mit der Zeit des CAMPA-2000.gleichgestellt.

FUNKTION 12 : Melodieprogramme

 $F$  1 2

MELODIEPROGR.

Diese Funktion ist nur vorhanden, wenn das Gerät mit den Zusatzeinrichtungen "INNERES GLOCKENSPIEL", "CARIOMAT" und "EIGENSEQUENZ" ausgerüstet ist. Es gibt zwei Möglichkeiten, nachdem man die Taste gedrückt hat.

A) Eingabe neuer Programme

--> die Taste drücken

ANZEIGE 1

 $Zahl : 1 2 3$ 

 $00:000$ 

TEXT

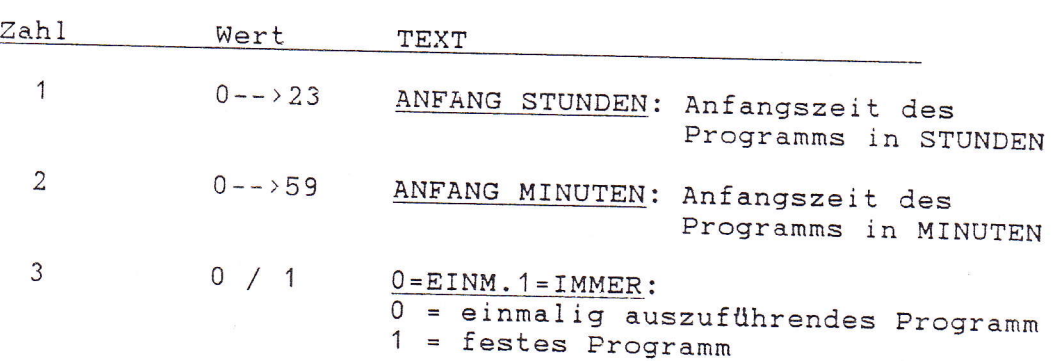

ANZEIGE 2 (falls die Zusatzeinrichtung "INNERES GLOCKENSPIEL" bzw. "EIGENSEQUENZ" vorhanden ist)

 $Zahl$  : 1 2

 $0 0 0 0$ 

TEXT

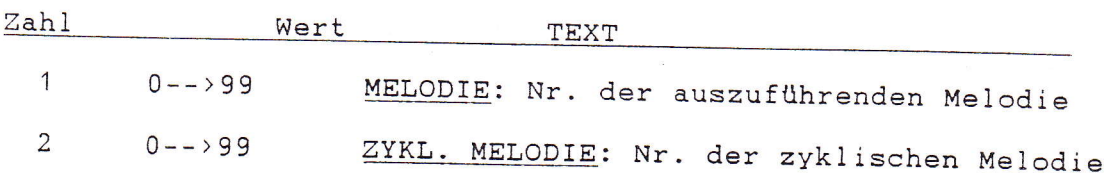

#### Bemerkung

- Falls Zahl 1 = 0, wird nichts ausgeführt

- Die zyklische Melodie: Im Augenblick, wo das Programm ausgeführt wird, wird in Funktion 13 die Zahl 2 der Anzeige 2 der Funktion 12 ausgefüllt. Wenn der Zeitpunkt der Ausführung zwischen :

X Uhr 0 min und X Uhr 14 min liegt: wird 1/4-Melodie gewählt X Uhr 15 min und X Uhr 29 min liegt: wird 1/2-Melodie gewählt<br>X Uhr 30 min und X Uhr 44 min liegt: wird 3/4-Melodie gewählt X Uhr 45 min und X Uhr 59 min liegt: wird Stundenmelodie gewählt<br>- Falls Zahl 2 der Anzeige 2 der Funktion 12 gleich Null,

ändert sich nichts in Funktion 13.

ANZEIGE 2 (falls die Zusatzeinrichtung "CARIOMAT" vorhanden  $ist)$ 

 $Zahl : 1$  $\overline{2}$ 

 $0 0 0 0$ 

TEXT

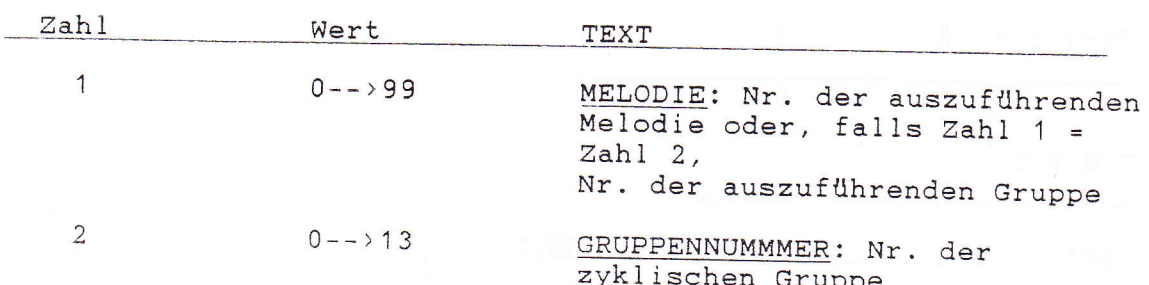

#### Bemerkung

- Falls Zahl 1 nicht gleich Zahl 2 ist:

- Zahl 1 ist nicht gleich Null, so wird die Melodie der Zahl 1 gestartet.

- Zahl 2 ist nicht gleich Null, so wird Zahl 2 in Funktion 13 ausgefüllt.

- Falls Zahl 1 = Zahl 2 und beide sind nicht gleich Null, werden alle Melodien der in Zahl 2 angezeigten Gruppe gespielt.

#### ANZEIGE 3

Zahl: 12345678

 $0 0 0 0 0 0 0 0$ 

TEXT

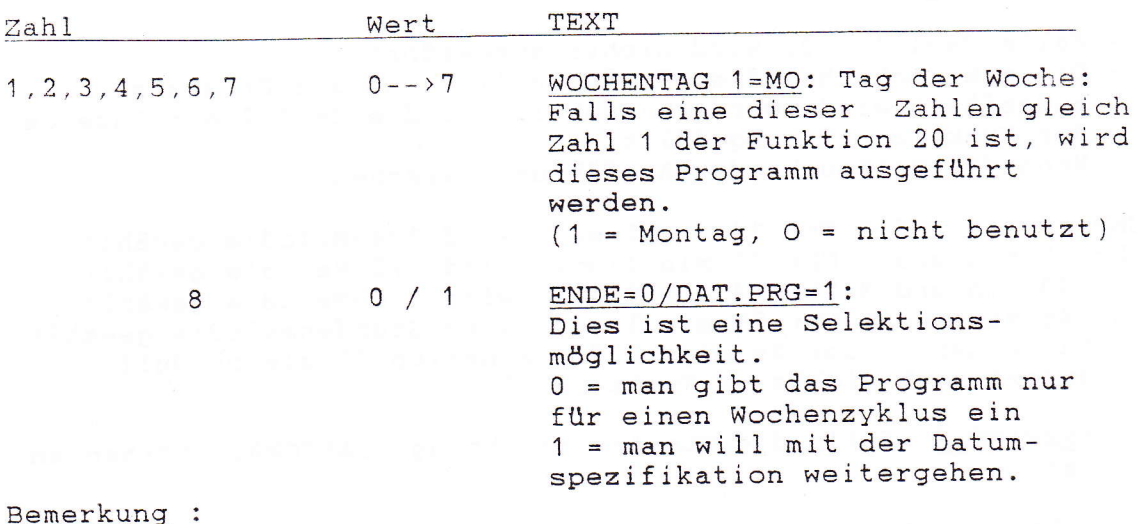

Wenn alle Tage der Woche als '0' eingegeben werden, wird<br>dieses Programm gelöscht.

ANZEIGE 4

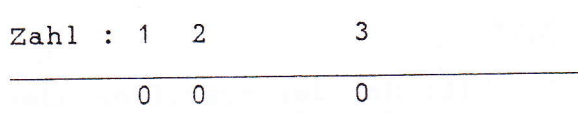

T E X T

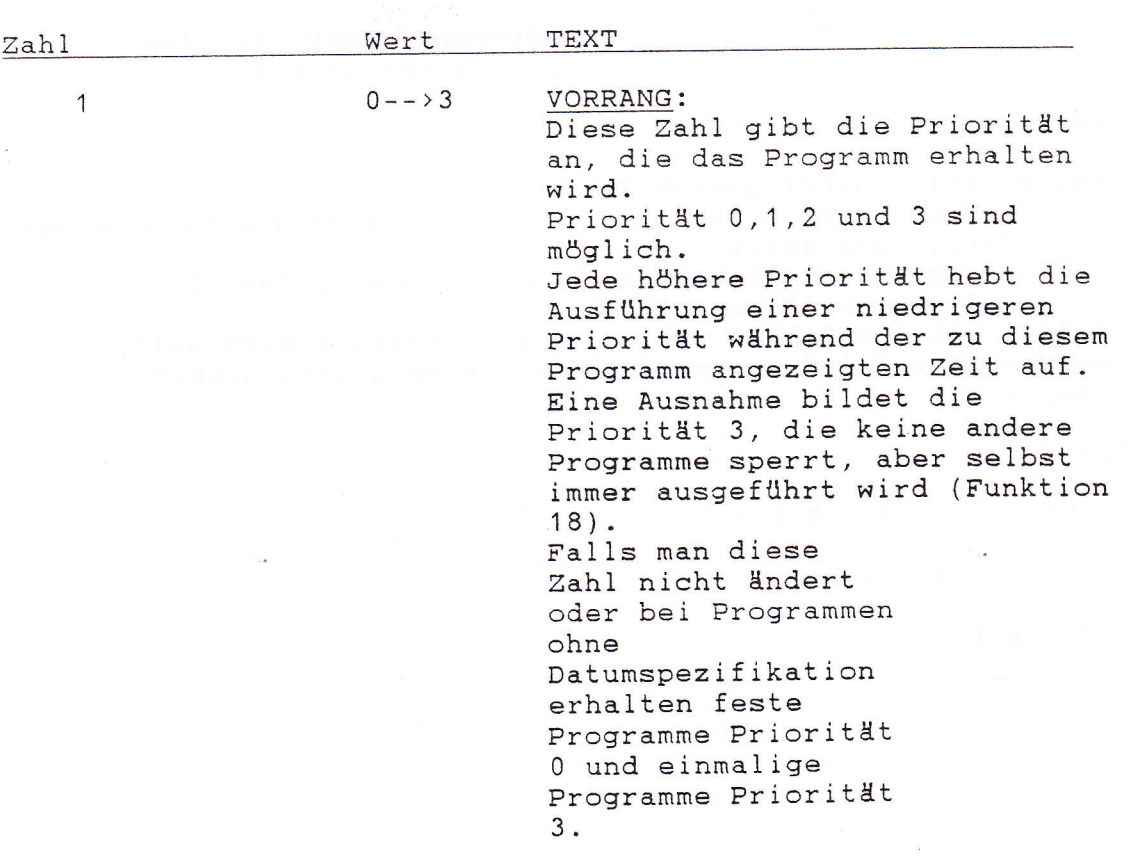

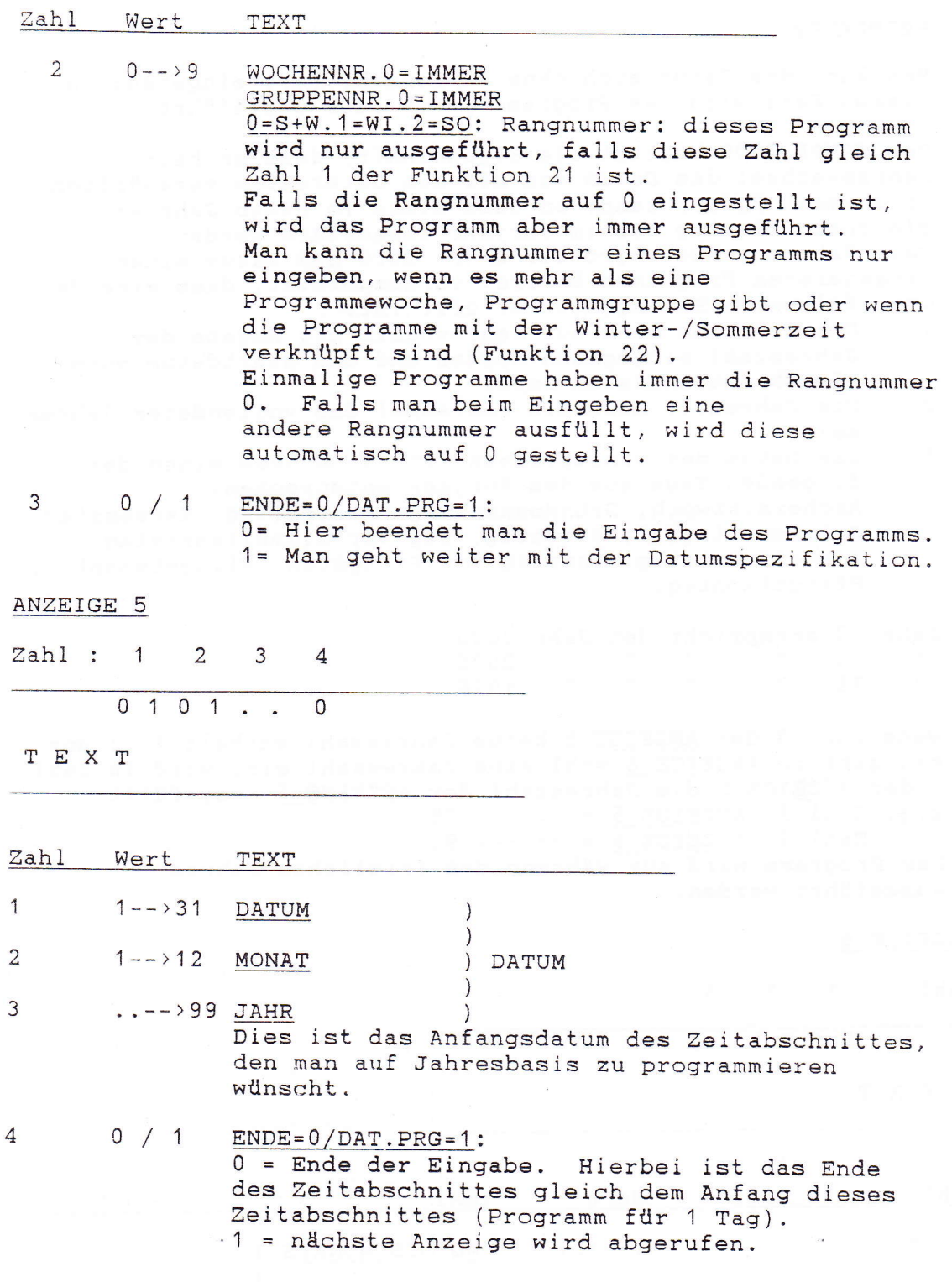

 $\label{eq:1.1} \begin{array}{c} \mathbb{E}[\mathbf{u}^{\text{max}}_{\mathbf{u}}] = \mathbb{E}[\mathbf{u}^{\text{max}}_{\mathbf{u}}] = \mathbb{E}[\mathbf{u}^{\text{max}}_{\mathbf{u}}] = \mathbb{E}[\mathbf{u}^{\text{max}}_{\mathbf{u}}] = \mathbb{E}[\mathbf{u}^{\text{max}}_{\mathbf{u}}] = \mathbb{E}[\mathbf{u}^{\text{max}}_{\mathbf{u}}] = \mathbb{E}[\mathbf{u}^{\text{max}}_{\mathbf{u}}] = \mathbb{E}[\mathbf{u}^{\text$ 

 $\epsilon^2$ 

Bemerkung :

- Man kann das Datum auch ohne Jahreszahl (..) eingeben; in<br>diesem Fall wird das Programm jedes Jahr ausgeführt.

- Der CAMPA 2000 besitzt die Eigenschaft, dass er beim<br>Jahreswechsel das Datum von mit dem Osterdatum verkn{lpften<br>Programmen ändern kann, so dass diese im neuen Jahr am gleichen Feiertag wie im Vorjahr ausgeführt werden.<br>Beim Jahreswechsel wird der CAMPA 2000 das Datum eines<br>eingegebenen Programms ändern, vorausgesetzt, dass eine der<br>drei folgenden Bedingungen erfüllt ist:<br>1. Das Programm

- 
- 2. Die Jahreszal muss die Jahreszal des vollendeten Jahres<br>sein.<br>3. Das Datum des eingegebenen Programme muss einem der
- Das Datum des eingegebenen Programms muss einem der<br>folgenden Tage aus dem Vorjahr entsprechen:<br>Aschermittwoch, Gründonnerstag, Karfreitag, Karsamstag, Ostersonntag, Ostermontag, Tag vor Himmelfahrtstag, Tag vor Himmelfahrtstag, Tag vor Pfingsten, Pfingstsonntag, Pfingstmontag.
- Jahr 00 entspricht dem Jahr 2000<br>" 75 " " " " 2075<br>" 76 " " " 1976
	- ,, 76 tt il il " 1976
- Wenn Zahl 3 der ANZEIGE 5 keine Jahreszahl enthält (..) und man gibt in ANZEIGE 6 wohl eine Jahreszahl ein, wird in Zahl<br>3 der ANZEIGE-5 die Jahreszahl der ANZEIGE 6 ausgefüllt.  $\underline{z.B.}$  Zahl 3, <u>ANZEIGE 5</u> = .. --> 95<br>Zahl 3, <u>ANZEIGE 6</u> = 95 --> 95 Das Programm wird nur während des fraglichen Jahres ausgeführt werden.

ANZEIGE 6

Zahl : <sup>1</sup>  $\overline{2}$ 3

 $0 1 0 1 ...$ 

TEXT

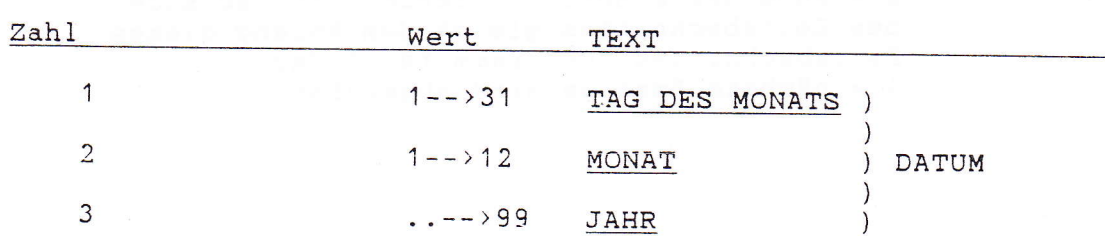

Dies ist das Enddatum des Zeitabschnittes, den man auf Jahresbasis zu programmieren wllnscht.

 $1\overline{2}$  $\overline{\mathbf{F}}$ 

MELODIEPROGR.

Sobald die obige Meldung auf der Anzeige erscheint, drückt man die Taste 4. dann Tacte 3

#### ANZEIGE 1

 $\mathbf{I}$ 

Ist eine Kontrollanzeige und enthält bestimmte Daten über das nächste Programm, das auszuführen ist.<br>Durch Drücken der Taste Z kann der Inhalt der anderen Programme in der Zeitfolge der Ausführung geprüft werden (= Abtasten). Wünscht man Korrekturen vorzunehmen, so muss man Taste kp' 4 drücken.

Wochentag der Ausführung Tage der Woche insgesamt Anfangszeit Stunden + Minuten

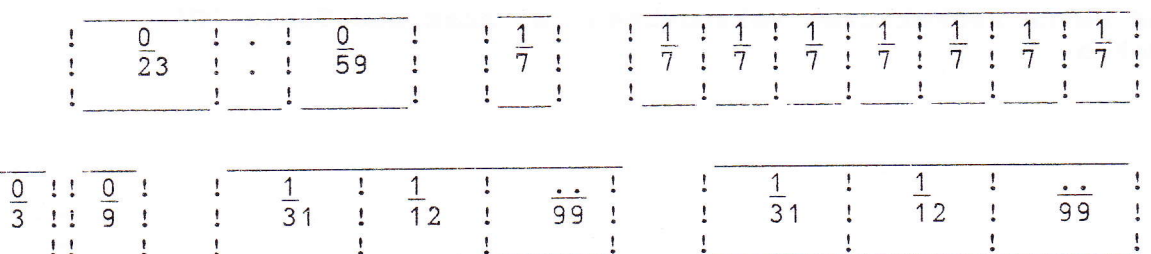

Anfangsdatum d. Zeitabschn. Enddatum d. Zeitabschn. Priorität Rangnummer

- Anfangszeit des Programms in Stunden und - STARTZEIT : Minuten
- TAG DER WOCHE: nächster Tag der Woche, an dem das Programm ausgeführt wird  $(1 = MOMTAG)$
- TAGE DER WOCHE: alle Tage der Woche, an denen das Programm ausgeführt wird (Funktion 20)  $(1 = MOMTAG)$
- stellt die Priorität des Programms dar - PRIORITÄT :  $(0--3).$
- zeigt die Woche, Gruppe bzw. Sommer/Winterzeit - RANGNUMMER : an, während/in welcher das Programm ausgeführt wird.
- ANFANGSDATUM : Anfangsdatum des Zeitabschnitts, in dem das Programm ausgeführt wird
- Enddatum des Zeitabschnitts, in dem das - ENDDATUM : Programm ausgeführt wird

C) Korrektur von Programmen

 $F$  12

MELODIEPROGR.

Sobald die obige Meldung auf der Anzeige erscheint, drückt man die Taste , so dass man in das Verfahren "Prüfen der Programme" geratet (siehe (B) ).

Die Taste $2$  so oft drücken, bis der zu korrigierende Programmpunt auf der Anzeige erscheint.

Darauf die Taste 4 drücken und die gewünschte Korrekturen wie in (A) beschrieben vornehmen.

Wtlnscht man dieses Programm zu löschen, so sind aIle Tage der Woche auf NuIl zu steIlen.

Sind keine Korrekturen vorzunehmen, so muss man Taste 'P' drücken.

Ţ

### FUNKTION 13 : Wahl der Melodie  $\overline{F}$  $1<sup>3</sup>$ ZYKL. MELODIE Zahl :  $\overline{1}$  $\overline{2}$ 3  $\overline{\mathcal{A}}$  $00000000$ TEXT Zahl Wert TEXT  $\mathbf{1}$  $0--99$ 1/4 ST. MELODIE : Nr. der zum 1/4-Stundenschlag ausgeführte Melodie  $\overline{2}$  $0--99$ 1/2 ST. MELODIE : Nr. der zum 1/2-Stundenschlag ausgeführte Melodie 3  $0--99$ 3/4 ST. MELODIE : Nr. der zum 3/4-Stundenschlag ausgeführte Melodie  $\overline{4}$  $0 - - 99$ 1/1 ST. MELODIE : Nr. der zum 1/1-Stundenschlag ausgeführte Melodie Bemerkung :  $1)$ Diese Funktion gibt es nur, wenn das Gerät mit der Zusatzeinrichtung "INNERES GLOCKENSPIEL" bzw. "EIGENSEQUENZ" ausgerüstet ist.  $2)$ Am 1/1-Stundenübergang wird folgendes ausgeführt :

- 1) MELODIE
- 2) WESTMINSTER bzw. BIMBAM
- 3) STUNDENSCHLAG GENAU ZUR STUNDE
- 4) WIEDERHOLUNG DES STUNDENSCHLAGES
- $3)$ Diese Zahlen können auch von der Programmierung aus geändert werden (Funktion 12).
- $4)$ Falls eine dieser Zahlen gleich Null ist, wird zum entsprechenden Stundenschlag keine Melodie gespielt.

FUNKTION 13 : Wahl der Melodiegruppe

 $\overline{1}$   $\overline{3}$  $F$ 

ZYKL. MELODIE

 $Zahl$ : 1

 $\overline{0}$  0

TEXT

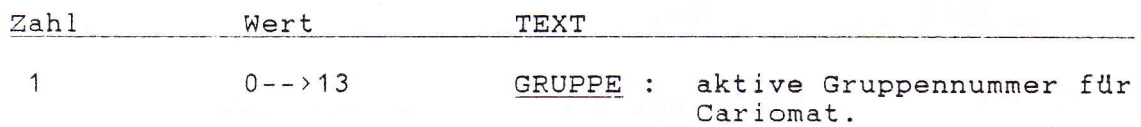

Bemerkung :

- 1) Diese Funktion gibt es nur, wenn das Gerät mit der Zusatzeinrichtung "CARIOMAT" ausgerüstet ist.
- 2) Wenn Zahl 1 = 13, werden auf dem CARIOMAT keine zyklische Melodien gespielt.
- 3) Diese Zahl kann auch von der Programmierung aus geändert werden (Funktion 12).